# **GS2 MODBUS COMMUNICATIONS 4** CHAPTER CHAPTER **5**

## **In This Chapter...**

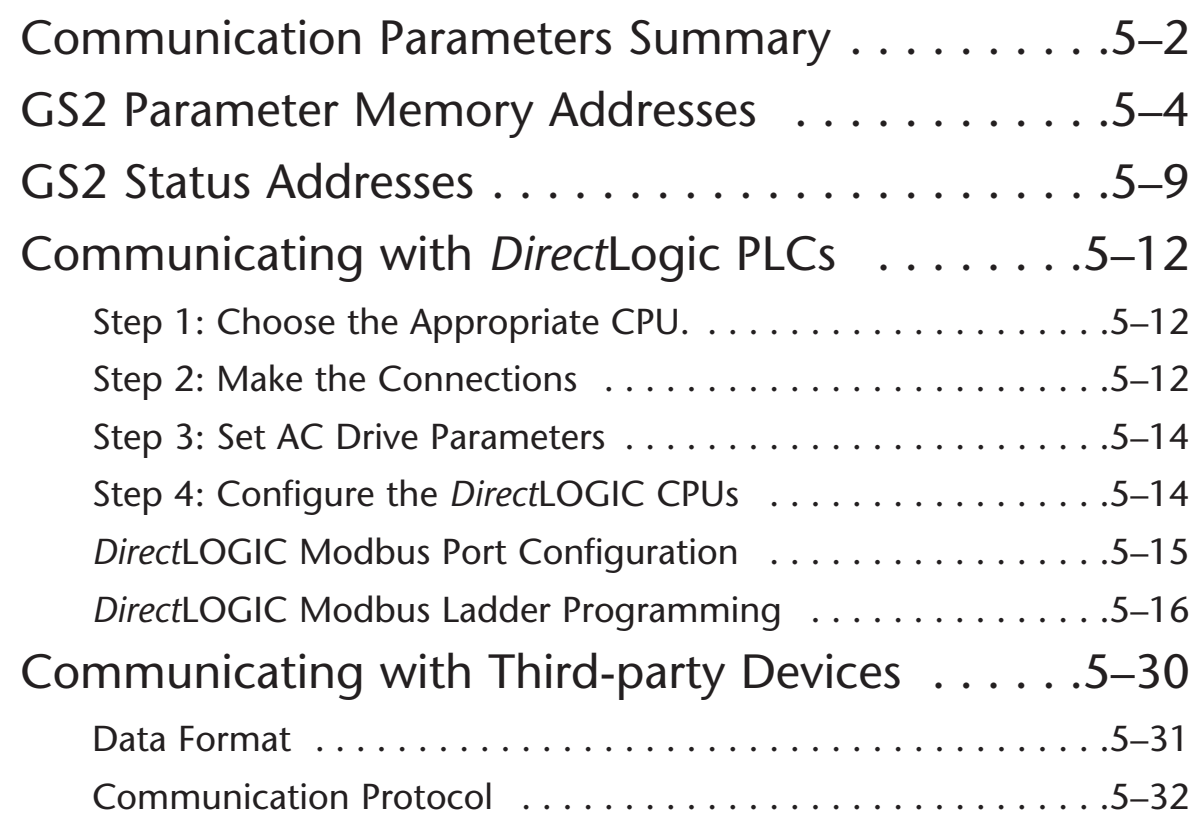

## **Communication Parameters Summary**

A summary of the GS2 Communications Parameters is listed below. For a complete listing of the GS2 Parameter, refer to CHAPTER 4.

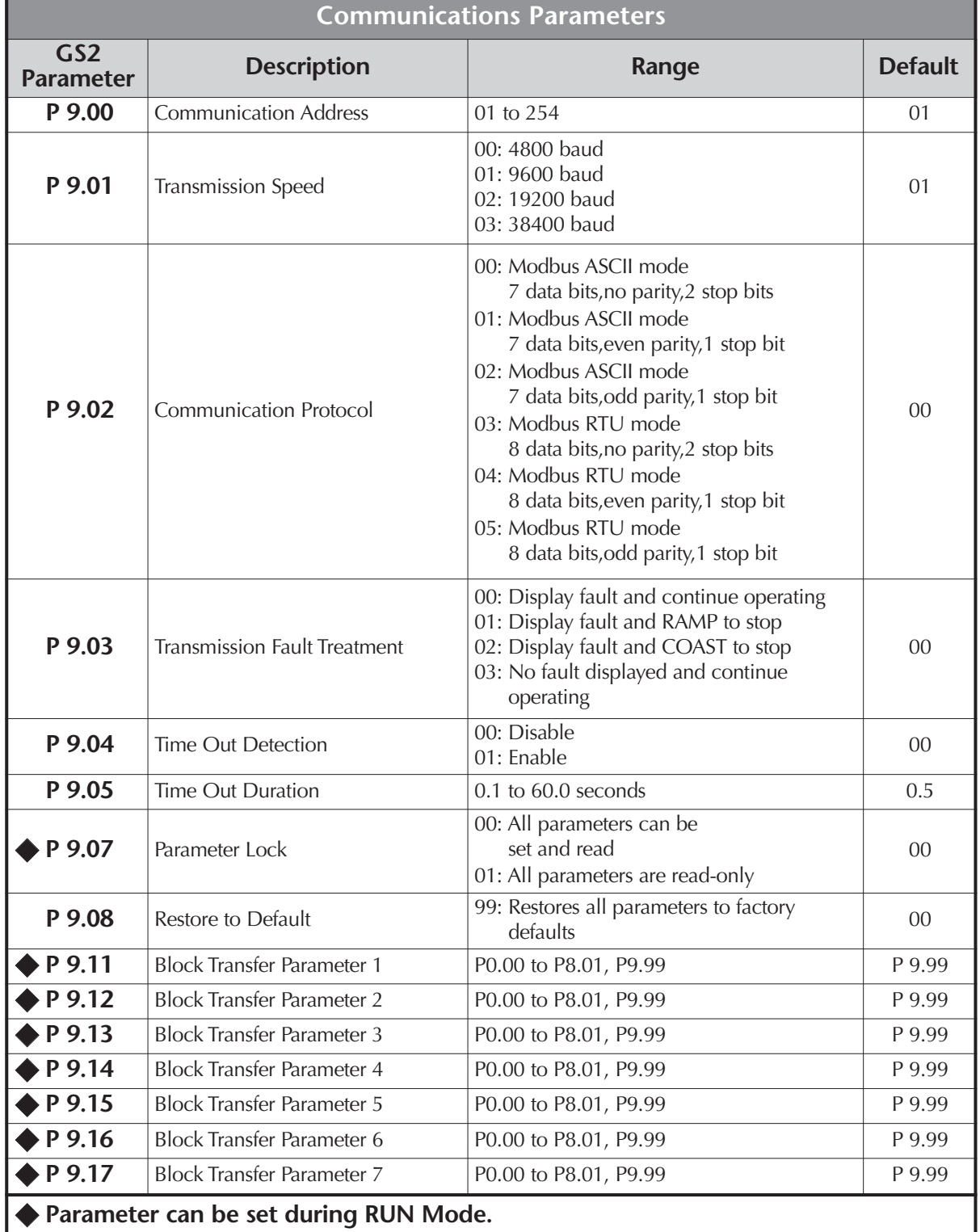

 $\mathbb{R}^2$ 

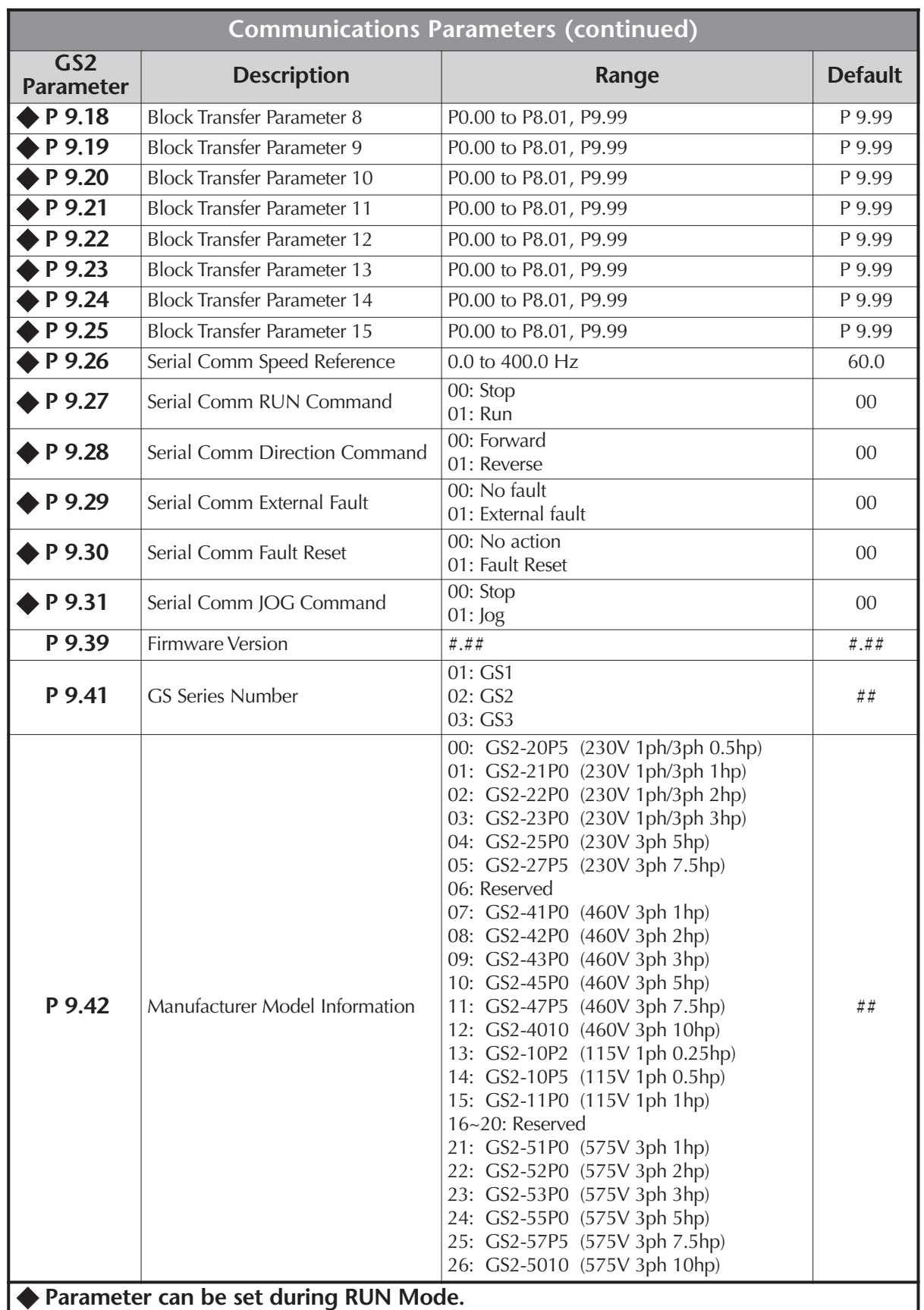

### **GS2 Parameter Memory Addresses**

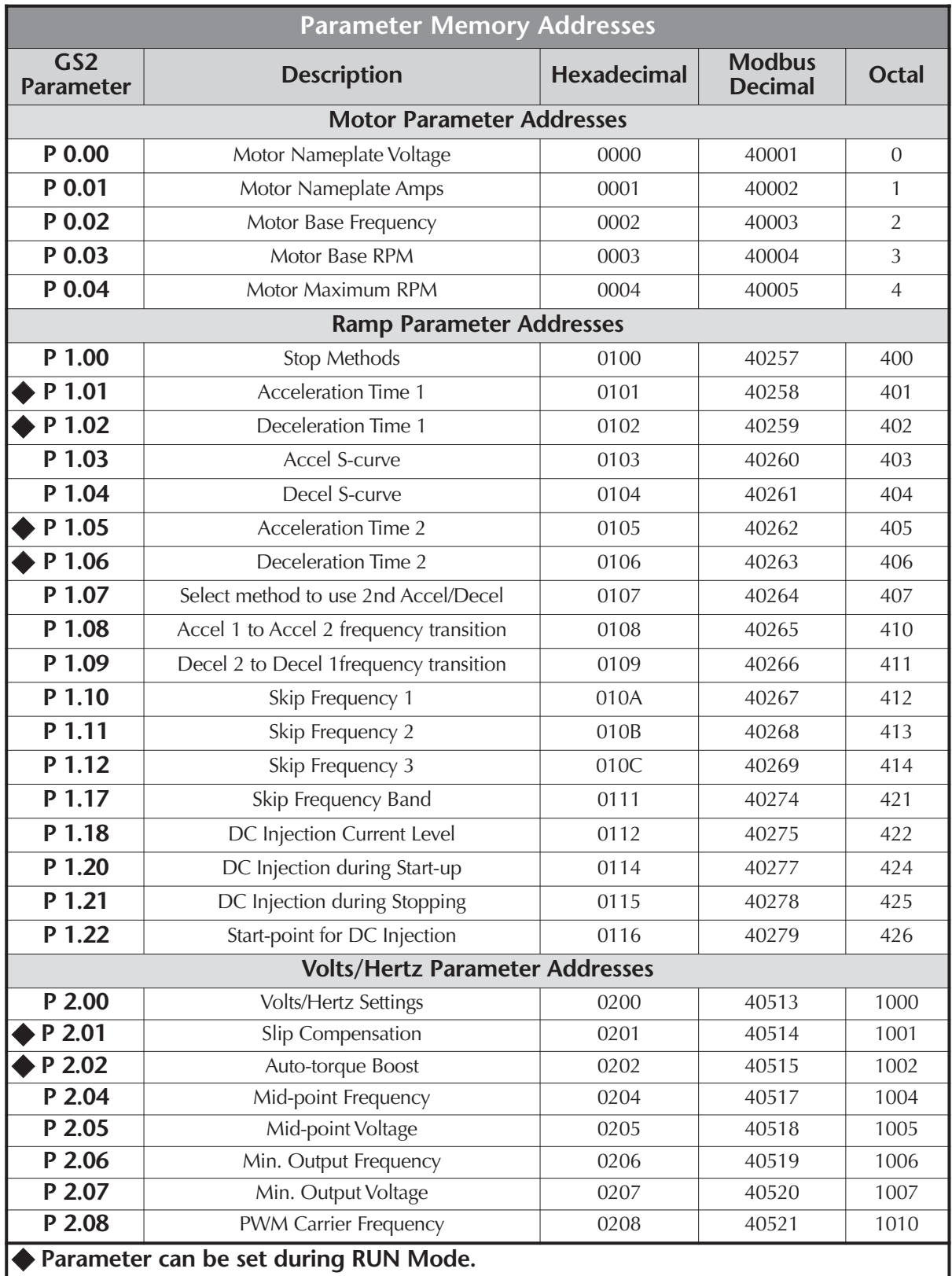

Ð

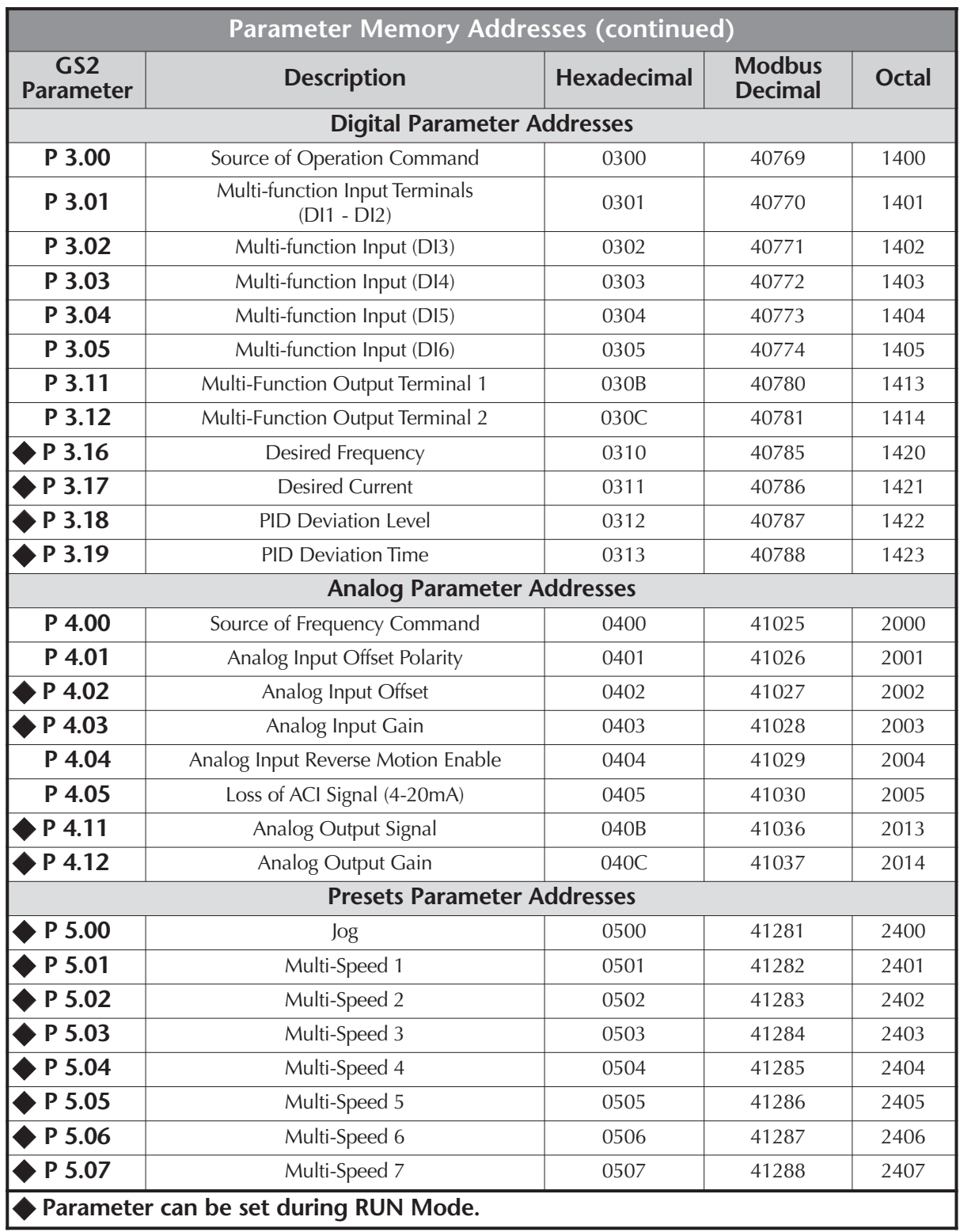

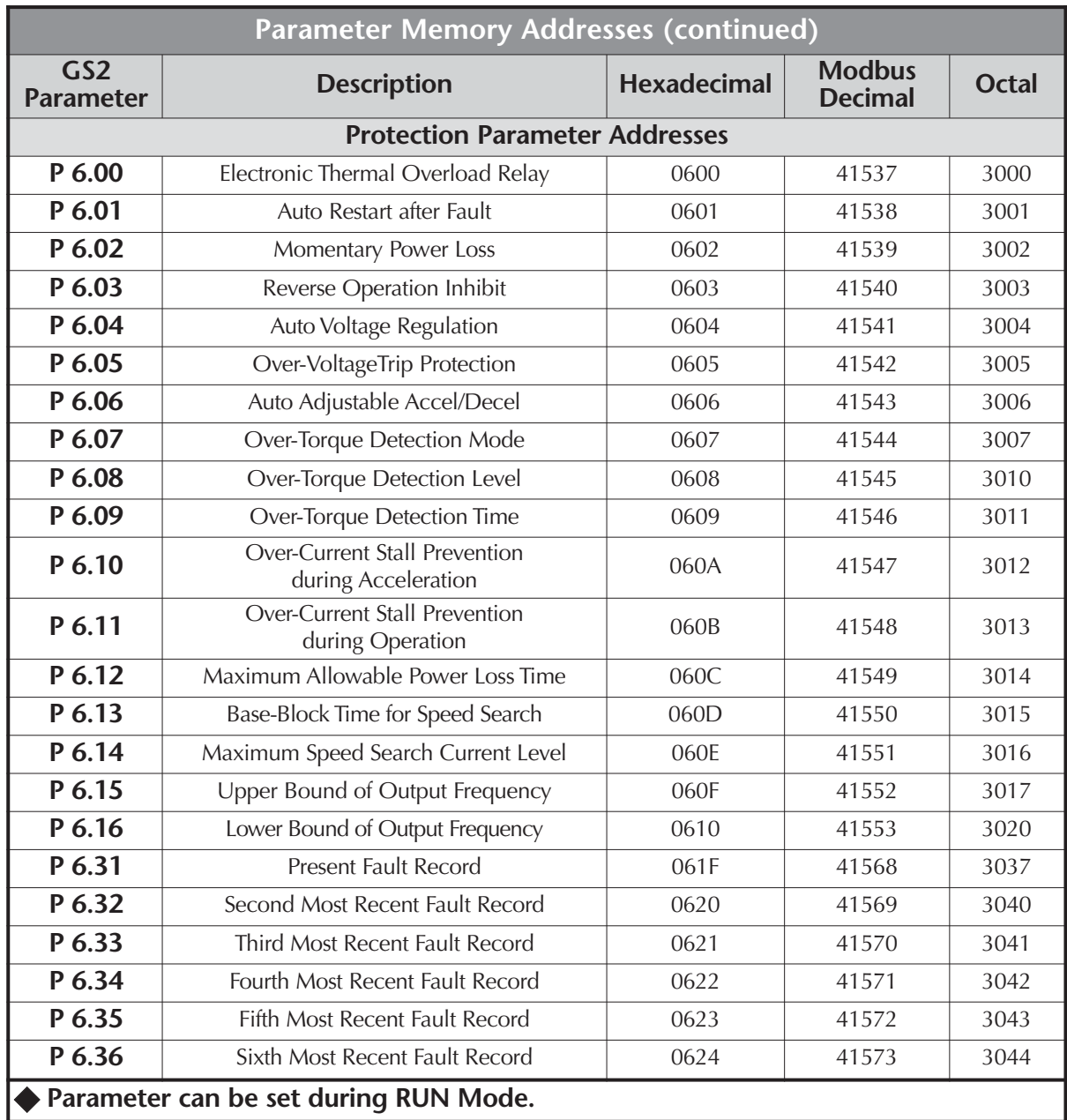

÷

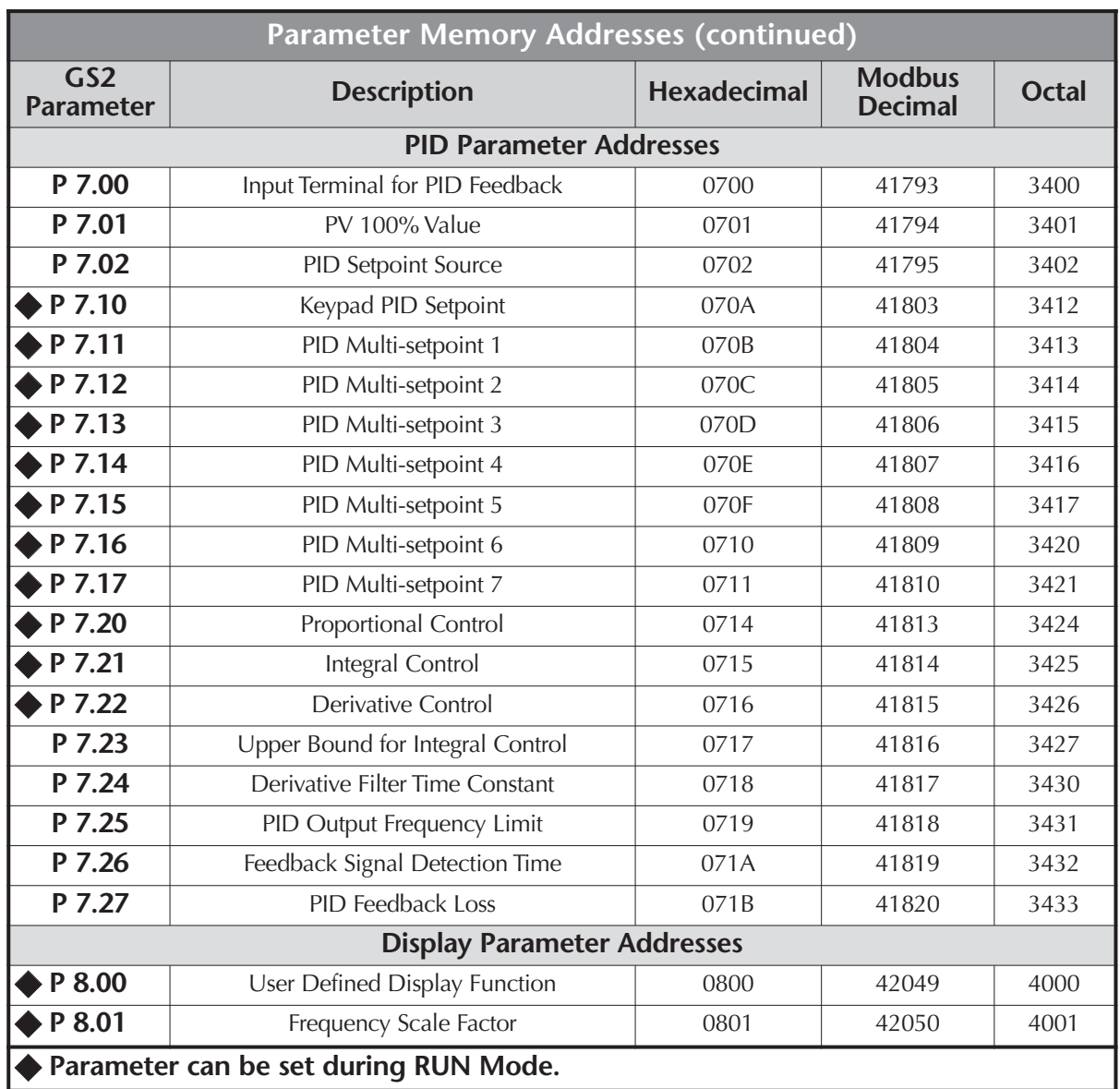

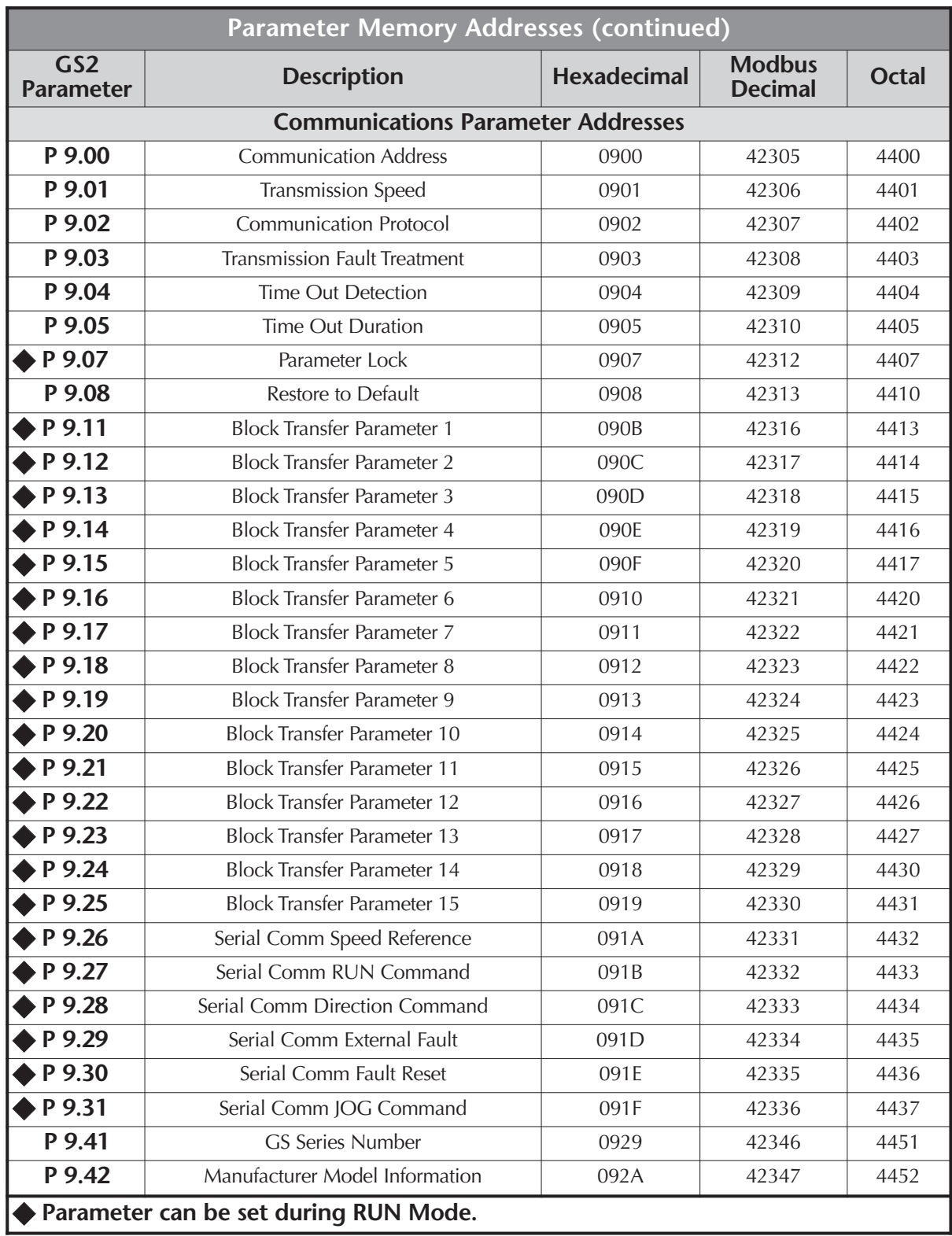

### **GS2 Status Addresses**

The GS2 Series AC drive has status memory addresses that are used to monitor the AC drive. The status addresses and value definitions are listed below.

#### **Status Addresses (Read Only)**

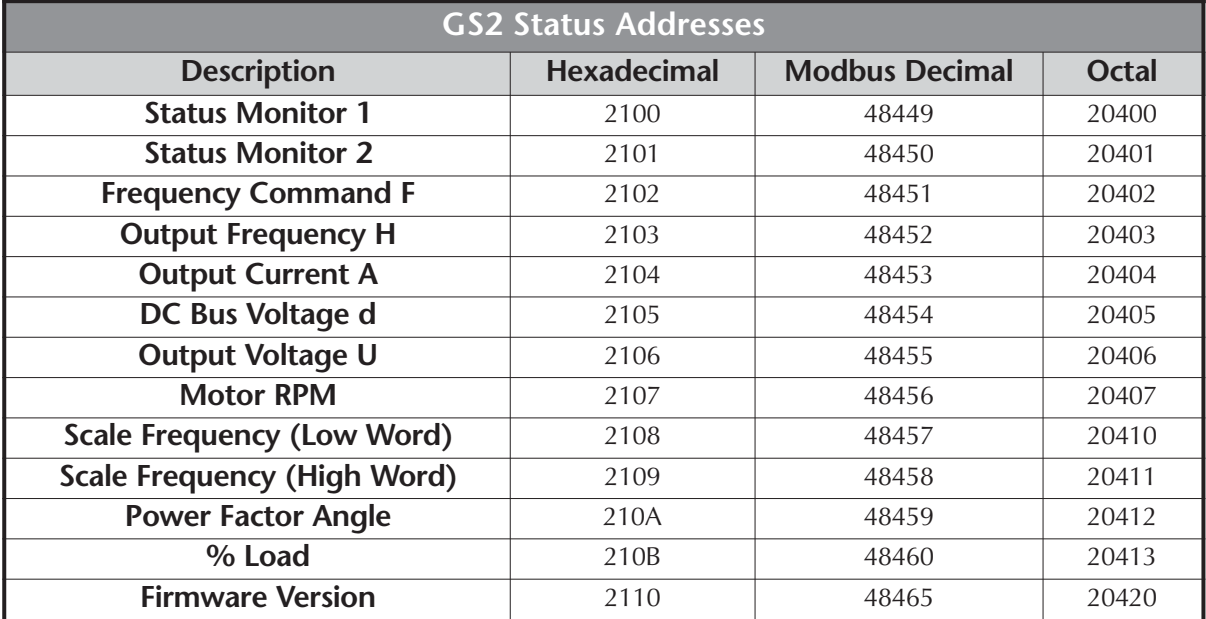

#### **Status Monitor 1 h**2100

Error Codes:

- 00: No fault occurred
- 01: Over-current(oc)
- 02: Over-voltage(ov)
- 03: Overheat (oH)
- 04: Overload (oL)
- 05: Overload 1 (oL1)
- 06: Overload 2 (oL2)
- 07: External Fault (EF)
- 08: CPU failure 1 (cF1) 09: CPU failure 2 (cF2)
- 10: CPU failure 3 (cF3)
- 11: Hardware Protection Failure (HPF)
- 12: Over-current during accel (ocA)
- 13: Over-current during decel (ocd)
- 14: Over-current during steady state (ocn)
- 15: Ground fault or fuse failure (GFF)
- 16: Low voltage (Lv)
- 17: Input power 3-phase loss (PHL)
- 18: External Base-Block (bb)
- 19: Auto adjust accel/decel failure (cFA)
- 20: Software protection code (codE)

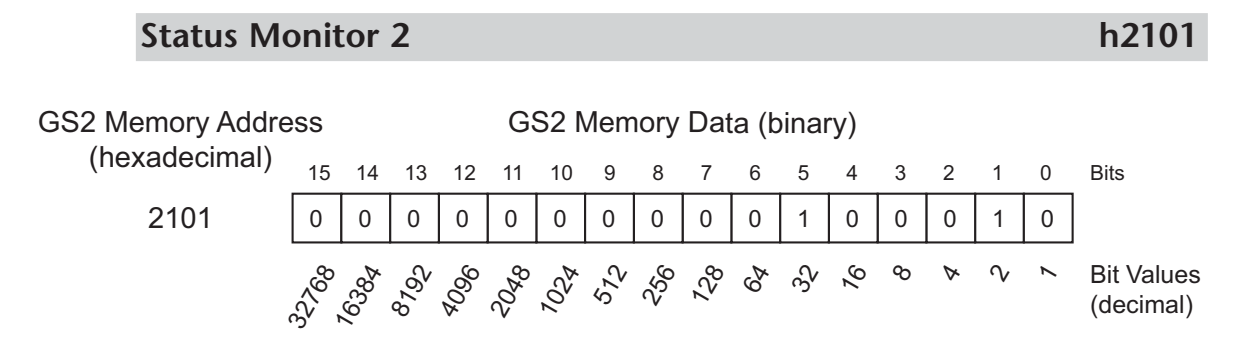

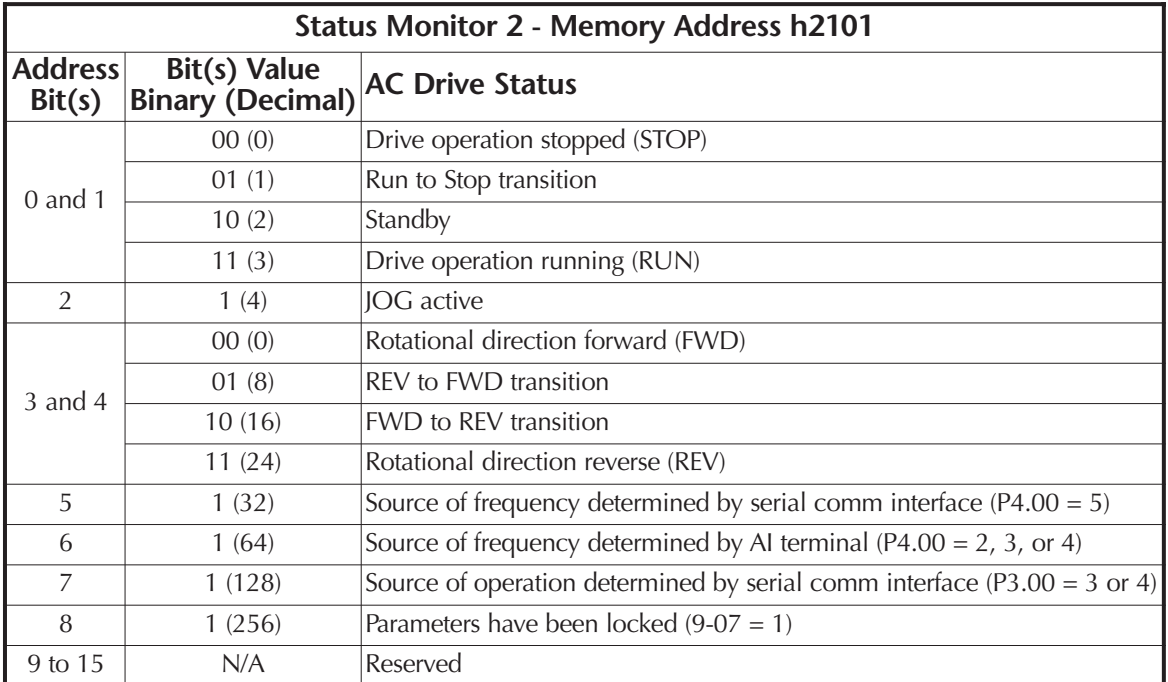

#### **Frequency Command F (XXX.X) h2102**

Status location for the frequency setting of the AC drive.

#### **Output Frequency H (XXX.X) h2103**

Status location for the actual operating frequency present at the T1, T2, and T3 terminal.

#### **Output Current A** h2104

Status location for the output current present at the T1, T2, and T3 terminals.

#### **DC-BUS Voltage d (XXX.X) h2105**

Status location for the DC Bus Voltage.

٦

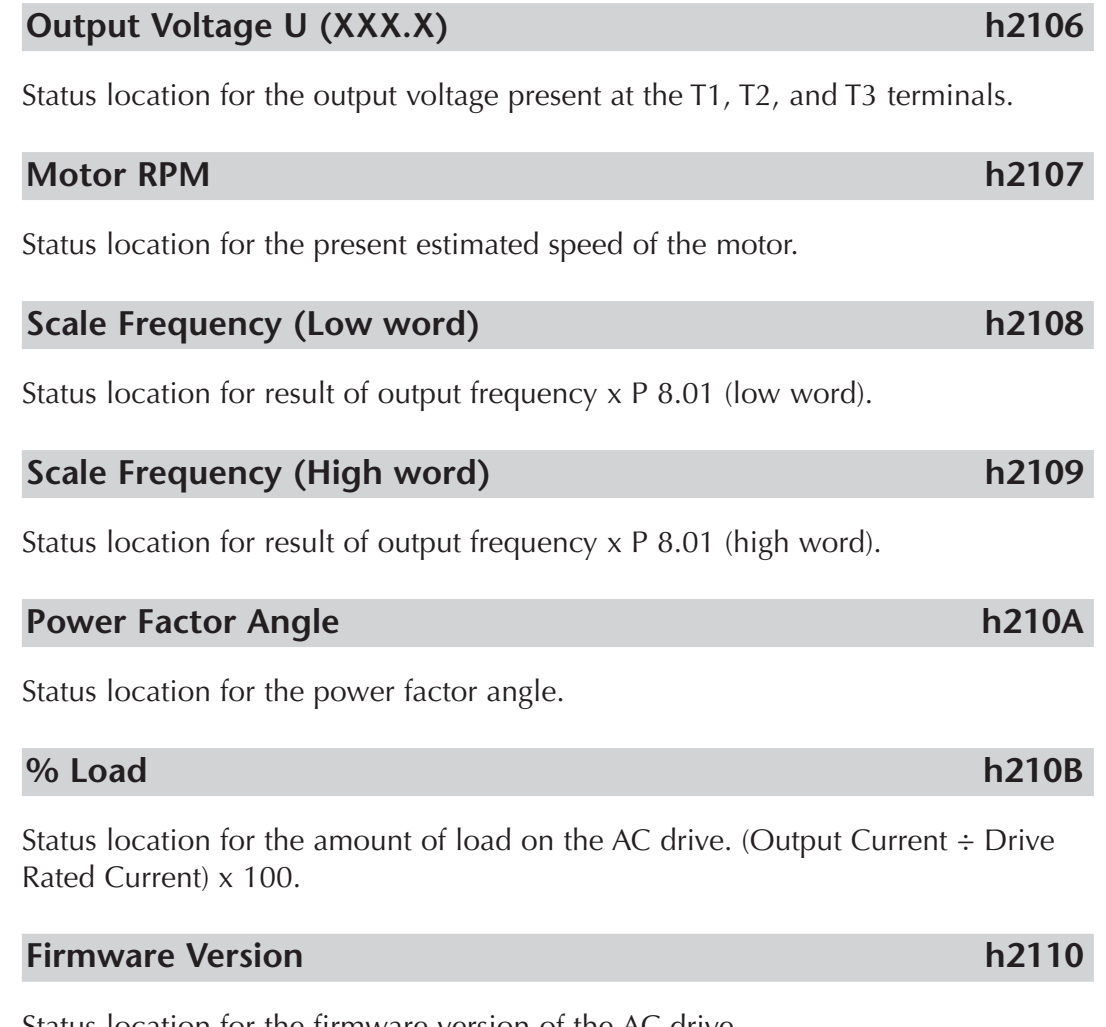

Status location for the firmware version of the AC drive.

### **Communicating with** *Direct***LOGIC PLCs**

The following steps explain how to connect to and communicate with the GS2 Series AC drives using *Direct*LOGIC PLCs.

#### **Step 1: Choose the Appropriate CPU.**

The GS2 Series AC drives will communicate with the following *Direct*LOGIC CPUs using Modbus communications:

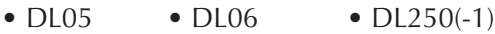

•  $DL260$  •  $DL350$  •  $DL450$ 

#### **Step 2: Make the Connections**

First you must decide what type of interface will work best for your application. The GS2 Comm Port can accomodate an RS-232C or an RS-485 connection.

#### **RS-232C**

An RS-232C connection is somewhat limited. The maximum RS-232C network cable length is 15 meters (50 feet). In addition, using the RS-232C interface will allow you to connect an AC drive to only one PLC. For an RS-232C connection, set the GS2 DIP switches SW2 and SW3 to RS232.

RJ-12 (6P4C) Serial Comm Port

![](_page_11_Figure_12.jpeg)

![](_page_11_Figure_13.jpeg)

![](_page_11_Figure_14.jpeg)

Use the following wiring diagrams to connect your *Direct*LOGIC PLC to a GS2 Series AC drive with an RS-232C interface:

#### **DL05: RS-232C Connection Wiring**

![](_page_11_Figure_17.jpeg)

#### **RS-232C to RS-485 Conversion**

An RS-485 network cable can span up to 1000 meters (4000 feet). However, most *Direct*LOGIC PLCs require an FA-ISOCON (RS-232C to RS-422/485 network adapter) in order to make this type of connection. For an RS-485 connection, set the GS2 DIP switches SW2 and SW3 to RS485.

![](_page_12_Figure_3.jpeg)

Use the following wiring diagrams to connect your *Direct*LOGIC PLC to a GS2 Series AC drive with an RS-485 interface:

![](_page_12_Picture_5.jpeg)

*Note: If an FA-ISOCON module is used in your connection, set the module dipswitches S21 = ON; S22 - S27 = OFF; TERMINATE, BIAS, and DPX = ON. Refer to FA-ISOCON manual for more detailed information.*

![](_page_12_Figure_7.jpeg)

#### **DL350/DL450: RS-485 Connection Wiring**

![](_page_12_Figure_9.jpeg)

#### **RS-485**

![](_page_13_Figure_2.jpeg)

#### **Step 3: Set AC Drive Parameters**

The following parameters need to be set as shown in order to communicate properly.

P 3.00: 03 or 04 – Operation Determined by RS-232C/RS-485 interface. Keypad STOP is enabled (03) or disabled (04).

P 4.00: 05 – Frequency determined by RS-232/RS-485 communication interface

P 9.00: xx – Communication address 1-254 (unique for each device, see P 9.00)

P 9.01: 01 – 9600 baud data transmission speed

P 9.02: 05 – Modbus RTU mode <8 data bits, odd parity, 1 stop bit>

![](_page_13_Picture_10.jpeg)

*Note: The previous list of parameter settings is the minimum required to communicate with a DirectLOGIC PLC. There may be other parameters that need to be set to meet the needs of your application.*

### **Step 4: Configure the** *Direct***LOGIC CPUs**

The *Direct*LOGIC CPUs must be configured to communicate with the GS2 Series AC drives. This set up includes setting up the communication port and adding instructions to your logic program.

The set up for all of the *Direct*LOGIC CPUs is very similar. However, there may be some subtle differences between CPUs. Refer to the appropriate CPU User Manual for the specifics on your *Direct*LOGIC CPU.

![](_page_13_Picture_15.jpeg)

*Note: For instructions on Modbus Configuration for your specific CPU, refer to the appropriate CPU User Manual.*

#### *Direct***LOGIC Modbus Port Configuration**

The following configuration example is specific to the DL250(-1) CPU. Refer to the appropriate CPU User Manual for the specifics on your *Direct*LOGIC CPU.

- In *DirectSOFT*, choose the PLC menu, then Setup, then "Secondary Comm Port".
- From the **Port** list box, choose "Port 2".
- For the protocol, select "Modbus".

![](_page_14_Picture_103.jpeg)

- In the **Timeout** list box, select "800 ms".
- **Response Delay Time** should be "0 ms".
- The **Station Number** should be set to "1" to make the DL250(-1) CPU a Modbus master.

![](_page_14_Picture_10.jpeg)

*Note: The DL250(-1) network instructions used in Master mode will access only slaves 1 to 90. Each slave must have a unique number.*

- The **Baud Rate** should be set at "9600".
- In the **Stop Bits** list box, choose "1".
- In the **Parity** list box, choose "Odd".

The set up for all of the *Direct*LOGIC CPUs is very similar. However, there may be some subtle differences between CPUs. Refer to the appropriate CPU User Manual for the specifics on your *Direct*LOGIC CPU.

The following ladder program shows some examples of how to control the GS2 AC drive through Modbus RTU. The drive should be setup and tested for communications before it is connected to a load.

![](_page_15_Picture_4.jpeg)

**WARNING: A drive should never be connected to a load until any applicable communication programs have been proven.**

![](_page_15_Picture_6.jpeg)

*Note: This program is for illustration purposes only, and is not intended for a true application.*

In many drive applications, electromagnetic interference can sometimes cause frequent, short duration communication errors. Unless the application environment is perfect, an occasional communication error will occur. In order to distinguish between these non-fatal transients and a genuine communication failure, you may want to use the instructions as shown in Rungs 1 through 4.

Rung 1 monitors the number of times that the PLC attempts to communicate with the AC drive. When the PLC's communication attempts are successful, SP116 will count up, and SP117 will not count. Once the count reaches 9999, the counter will reset and resume counting.

![](_page_15_Picture_10.jpeg)

*Note: SP116 and SP117 are special relays in the Direct*LOGIC *CPUs that monitor the PLC's communications. SP116 is on when Port 2 is communicating with another device. SP117 is on when Port 2 has encountered a communication error.*

This rung counts every time Port 2 is busy communicating.

![](_page_15_Figure_13.jpeg)

**(Continued next page)**

Rungs 2 through 4 monitor the number of times the PLC fails in communicating with the AC drive. These instructions set the C0 control relay bit (to be used for alarm or shut-down) based on the number of times the SP117 bit is active in one minute. In this example, C0 will be set if the number of errors exceed 20 in one minute.

![](_page_16_Figure_3.jpeg)

Rung 5 reads 12 of the status addresses of the GS2 AC drive. These instructions read the values from the GS2 status addresses, 2100 to 210B, and places the values into the PLC memory addresses, V2000 to V2013.

Notice the number in the RX box; V20400. 20400 is an **octal** number, as are all address references in the *Direct*LOGIC PLCs. 20400 octal converted to hex is 2100, which is the first status address for the GS2 AC drive.

![](_page_17_Picture_4.jpeg)

*Note: Refer to your PLC User Manual for more specifics on Modbus addressing and address conversions.*

![](_page_17_Figure_6.jpeg)

**(Continued following "Alternate Modbus Read Instruction")**

#### **Alternate Modbus Read Instruction for DL06 and DL260 CPUs**

The DL06 and DL260 CPUs offer "Modbus Read from Network" and "Modbus Write to Network" instructions that are easier to use than are the "Read from Network" and "Write to Network" instructions of the other *Direct*LOGIC CPUs.

Rung 5, as shown below, reads the first 12 of the status addresses of the GS2 AC drive. This instruction reads the values from the GS2 status addresses, 2100 to 210B, and place the values into the PLC memory addresses V2000 to V2013.

The Start Slave Memory Address in the MRX box is 48449, which is a **Modbus decimal number (584/984 type)**. To convert 48449 decimal to hex, you first subtract 40001, and then convert the remainder to (hex) 2100. H2100 is the address for the GS2 Status Monitor.

![](_page_18_Figure_5.jpeg)

*Note: Refer to your PLC User Manual for more specifics on Modbus addressing and address conversions.*

![](_page_18_Figure_7.jpeg)

Rungs 6 through 9 show examples of how data read from the drive Status Addresses to set Control Relay bits that can be used for alarm or shut-down.

![](_page_19_Figure_3.jpeg)

Rung 10 monitors the Speed Reference, Direction, External Fault, and Fault Reset Commands for changes. If there are any changes, then a control relay is set to allow the Speed Reference to be written to the drive in the next rung. (This control relay is also used in later rungs to enable writes for the other three listed commands.)

The program monitors the commands for changes, and then writes to the drive only when there is a change. This procedure promotes safe machine operation by isolating the Run Command from the write block.

![](_page_20_Figure_4.jpeg)

**(Continued next page)**

Rungs 11 and 12 write the new Speed Reference, Direction, External Fault, and Fault Reset commands to the drive. We use two separate write commands in two separate rungs because the drive's Speed Reference command address (O4432) is not sequential with the Direction, External Fault, and Fault Reset command addresses ( $O4434 \sim O4436$ ).

![](_page_21_Figure_3.jpeg)

#### **Alternate Modbus Write Instruction for DL06 and DL260 CPUs**

The DL06 and DL260 CPUs offer "Modbus Read from Network" and "Modbus Write to Network" instructions that are easier to use than are the "Read from Network" and "Write to Network" instructions of the other *Direct*LOGIC CPUs. Rungs 11, 12, and 15 write the V3000 Speed Reference, V3002 Direction, V3003 External Fault, V3004 Fault Reset, and V3001 Run values to the corresponding drive Modbus decimal addresses 42331, 42333, 42334, 42335, and 42332. In the first MWX box, the slave start memory address is 42331, which is a **Modbus decimal number (584/984 type)**. To convert 42311 decimal to hex, you first subtract 40001, and then convert the remainder to hex (91A). 91A is the address for the Serial Comm Speed Reference.

![](_page_22_Figure_3.jpeg)

*Note: Refer to your PLC User Manual for more specifics on Modbus addressing and address conversions.*

11 DL250-1/260 Comm SP116 Speed Reference Write Enable C10 Direction, Fault, Reset Write Enable C11 SET ) Direction, Fault, Reset Write Enable C11 This rung writes the Speed Reference to the drive when the Enable is on, and the comm port is not busy. To be able to write all four registers, we have to write them in two write cycles because the Speed Reference register is not consecutive with the Direction, External Fault, and Fault Reset registers. MWX Port Number: Slave Address: Function Code: Start Slave Memory Address: Start Master Memory Address: Number of Elements: Modbus Data type: Exception Response Buffer: K<sub>2</sub> K1 06 - Preset Single Register 42331 V3000 n/a 584/984 Mode V5001

**(Continued next page)**

![](_page_23_Figure_1.jpeg)

**Alternate Modbus Write Instruction for DL06 and DL260 CPUs (cont.)**

Rung 13 loads the new Speed Reference, Direction, External Fault, and Fault Reset Command values into the retained value registers, and resets the applicable Write Enable control relays. Now the program is ready for the next command change detection and write to the drive.

![](_page_24_Figure_3.jpeg)

**(Continued next page)**

Rungs 14 through 16 check for a Run Command change, write it to the drive, store the new value in the program register, and reset the enable control relays.

![](_page_25_Figure_3.jpeg)

Rungs 17 through 26 show an example of a method of inputting command values into the PLC.

![](_page_26_Figure_3.jpeg)

![](_page_27_Figure_2.jpeg)

#### **Separate Run Command Write Instruction**

Why do we write the Run Command with a separate write instruction? If we write the Run Command to the drive along with the Speed Reference, Direction, External Fault, and Fault Reset Commands, we can keep the parameter addresses in sequence, and we can update all five of the commands with one write instruction. This method is valid **only** if we disable the drive's keypad STOP button (P3.00 = 04).

Typically, the keypad STOP button will be enabled  $(P3.00 = 03)$ , and we need to prevent a change in one of the other commands from overriding a keypad Stop Command by causing a previous Run Command to be rewritten to the drive. By using a separate Run Command write instruction, only a deliberate Run Command change by the program will run the drive again after a stop.

#### **Block Transfer Parameters**

For writing to any of the parameters from P0.00 to P8.01, a group of 15 block transfer parameters (P9.11 to P9.25) is available in the GS2 AC drive. This sequential block of parameters can be used to "group" various miscellaneous non-sequential parameters, so that you can update the parameters in one programming write block instead of having to use multiple WX commands.

For example: If you need to change the PID setpoint (P7.11), accel time (P1.01), and multi-speed 1 (P5.01), this would typically take three different WX commands because the parameters are non-sequential. However, by setting P9.11 to P7.11, P9.12 to P1.01, and P9.13 to P5.01, the parameters become sequential, and can be controlled using one WX command (LD Kf201, LD K6, LDA Oxxxx, WX V4413).

### **Communicating with Third-party Devices**

First you must decide what type of interface will work best for your application. The GS2 RJ-12 Serial Comm Port can accommodate an RS232C or an RS-485 connection.

#### **RS-232C**

An RS-232C connection is somewhat limited. The maximum network cable length for an RS-232C connection is 15 meters (50 feet). In addition, using the RS-232C interface will allow you to connect only one AC drive to one Modbus device. For an RS-232C connection, set the GS2 DIP switches SW2 and SW3 to RS232.

![](_page_29_Figure_5.jpeg)

#### **RS-485**

An RS-485 network cable can span up to 1000 meters (4000 feet). For an RS-485 connection, set the GS2 DIP switches SW2 and SW3 to RS485.

![](_page_29_Figure_8.jpeg)

The GS2 Series AC drive communication address is specified by P9.00. The third party device then controls each AC drive according to its communication address.

The GS2 Series AC drive can be setup to communicate on standard Modbus networks using the following transmission modes: ASCII or RTU. Using the Communication Protocol parameter (P9.02), you can select the desired mode, data bits, parity, and stop bits. The mode and serial parameters must be the same for all devices on a Modbus network.

#### **Data Format**

#### **ASCII Mode: 10-bit character frame (For 7-bit character):**

![](_page_30_Picture_259.jpeg)

 $P9.02 = 01$  (7 data bits, even parity, 1 stop bit)

![](_page_30_Figure_5.jpeg)

 $P9.02 = 02$  (7 data bits, odd parity, 1 stop bit)

![](_page_30_Picture_260.jpeg)

#### **RTU Mode: 11-bit character frame (For 8-bit character):**

 $P9.02 = 03$  (8 data bits, no parity, 2 stop bit)

![](_page_30_Figure_10.jpeg)

 $P9.02 = 04$  (8 data bits, even parity, 1 stop bit)

![](_page_30_Figure_12.jpeg)

 $P9.02 = 05$  (8 data bits, odd parity, 1 stop bit)

![](_page_30_Figure_14.jpeg)

#### **Communication Protocol**

#### **ASCII Mode:**

![](_page_31_Picture_144.jpeg)

#### **RTU Mode:**

![](_page_31_Picture_145.jpeg)

#### **ADR (Communication Address)**

Valid communication addresses are in the range of 0 to 254. Communication address equals to 0 means broadcast to all AC drives, in which case the drives will not reply any message to the master device.

For example, communication to AC drive with address 16 decimal:

ASCII mode: (ADR 1, ADR 0)='1','0' => '1'=31H, '0'=30H RTU mode: (ADR)=10H

#### **CMD (Command code) and DATA (data characters)**

The format of data characters depends on the command code. The available command codes are described as followed: Command code: 03H, read N words. The maximum value of N is 12. For example, reading continuous 2 words from starting address 2102H of the AC drive with address 01H.

![](_page_32_Picture_325.jpeg)

#### **ASCII mode:**

#### **RTU mode:**

![](_page_32_Picture_326.jpeg)

Command code: 06H, write 1 word

For example, writing 6000(1770H) to address 0100H of the AC drive with address 01H.

#### **ASCII mode:**

![](_page_33_Picture_302.jpeg)

#### **RTU mode:**

This is an example of using function code 16 for writing to multiple registers.

![](_page_33_Picture_303.jpeg)

CHK (check sum)

#### **ASCII Mode:**

LRC (Longitudinal Redundancy Check) is calculated by summing up module 256, the values of the bytes from ADR1 to last data character then calculating the hexadecimal representation of the 2's-complement negation of the sum.

For example, reading 1 word from address 0401H of the AC drive with address 01H.

![](_page_34_Picture_190.jpeg)

'0' 01H+03H+04H+01H+00H+01H=0AH; the 2's complement negation of 0AH is F6H.

#### **RTU Mode:**

![](_page_34_Picture_191.jpeg)

CRC (Cyclical Redundancy Check) is calculated by the following steps:

- Step 1: Load a 16-bit register (called CRC register) with FFFFH.
- Step 2: Exclusive OR the first 8-bit byte of the command message with the low order byte of the 16-bit CRC register, putting the result in the CRC register.
- Step 3: Shift the CRC register one bit to the right with MSB zero filling. Extract and examine the LSB.
- Step 4: If the LSB of CRC register is 0, repeat step 3; else Exclusive OR the CRC register with the polynomial value A001H.
- Step 5: Repeat step 3 and 4 until eight shifts have been performed. When this is done, a complete 8-bit byte will have been processed.

Step 6: Repeat steps 2 to 5 for the next 8-bit byte of the command message.

Continue doing this until all bytes have been processed. The final contents of the CRC register are the CRC value.

![](_page_35_Picture_9.jpeg)

*Note: When transmitting the CRC value in the message, the upper and lower bytes of the CRC value must be swapped, i.e. the lower order byte will be transmitted first.*

The following is an example of CRC generation using C language. The function takes two arguments:

Unsigned char<sup>\*</sup> data  $\leftarrow$  a pointer to the message buffer Unsigned char length  $\leftarrow$  the quantity of bytes in the message buffer

The function returns the CRC value as a type of unsigned integer.

```
Unsigned int crc_chk(unsigned char* data, unsigned char length){
 int j;
 unsigned int reg_crc=0xFFFF;
 while(length--){
   reg_crc \wedge = *data++;for(j=0; j<8; j++){
     if(reg_crc & 0x01){ /* LSB(b0)=1 */
       reg_crc=(reg_crc>>1) \land 0xA001;
   }else{
       reg_crc=reg_crc >>1;
   }
  }
 }
return reg_crc;
}
```